# **Cloud Services**

# **General information**

There are several cloud-based services for general use for staff, researchers, faculty and students. Each of these cloud services has its specific benefits and may target different groups of users.

Cloud services available are:

- **Google G-Suite for Education** [ttps://www.google.com](https://www.google.com) (login in format name.surname@cerge-ei.cz) **Microsoft Office 365**
- <https://www.office.com> (login in format name.surname@cerge-ei.cz)
- **CESNET** (OwnCloud, Filesender, Remote Education Support, Meeting services) <https://owncloud.cesnet.cz/> , <https://filesender.cesnet.cz/>,<https://cesnet.zoom.us> , <https://meetings.cesnet.cz> (login with CUNI CAS account)

Microsoft Office 356 and Google G-Suite are complex software ecosystems so their adoption is a longterm gradual process mostly driven by a specific needs of the individual users or teams.

# **Google G-Suite for Education**

Cloud-based G Suite for Education is a suite of free Google apps tailored specifically for schools.

<https://www.google.com>

# **Your Account**

Login in format **name.surname@cerge-ei.cz**

If you are an employee or a student at CERGE, you can ask for access activation. Send your request to Helpdesk [helpdesk@cerge-ei.cz](mailto:helpdesk@cerge-ei.cz).

It is STRONGLY recommended to have mobile phone registered in advance and use two-factor authentication.

Reset forgotten password: Please follow Google standard password reset instructions

**Please note:** It is not possible to mix personal and work account in single web browser. If you need to use both private and work accounts in parallel, use two different web browsers or use anonymous/private mode in your web browser.

Last update: 2020-03-20 public:cloud\_services:cloud\_services https://wiki.cerge-ei.cz/doku.php?id=public:cloud\_services:cloud\_services&rev=1584703610 11:26

## **Specific instructions**

Google Drive [TBD]

# **Microsoft Office 365**

Cloud-based software as a service products for business environments, such as **Word, Excel, Teams, SharePoin**t etc.

#### <https://www.office.com>

### **Your Account**

#### Login in format **name.surname@cerge-ei.cz**

If you are an employee or a student at CERGE, you can ask for access activation. Send your request to Helpdesk [helpdesk@cerge-ei.cz](mailto:helpdesk@cerge-ei.cz)

Reset forgotten password: [Microsoft Office 365 account management](https://wiki.cerge-ei.cz/doku.php?id=public:onedrive:account)

**Please note:** It is not possible to mix personal and work account in single web browser. If you need to use both private and work accounts in parallel, use two different web browsers or use anonymous/private mode in your web browser.

## **Specific instructions**

#### **Microsoft OneDrive:** [Microsoft OneDrive On-line Storage](https://wiki.cerge-ei.cz/doku.php?id=public:onedrive)

Microsoft OneDrive is a file hosting service and synchronization service operated by Microsoft as part of its web version of Office.

#### **Microsoft Teams:** [Microsoft Teams Collaboration Platform](https://wiki.cerge-ei.cz/doku.php?id=public:cloud_services:msteams)

Microsoft Teams is a unified communication and collaboration platform that combines persistent workplace chat, video meetings, file storage (including collaboration on files), and application integration.

# **CESNET**

## **Your Account**

Login with CUNI CAS account ( <https://ldapuser.cuni.cz/>)

## **OwnCloud**

OwnCloud is intended for universities users and provides 100 GB capacity for each. It enables automatic data synchronisation between various computers and mobile devices of the user. Data are also available through the web interface. Data can be easily shared with colleagues.

<https://owncloud.cesnet.cz/>

Basic instructions: [Cesnet OwnCloud](https://wiki.cerge-ei.cz/doku.php?id=public:cloud_services:cesnet_owncloud)

### **Filesender**

Fast sharing, short-term safe-deposit of big files (500 GB/file).

<https://filesender.cesnet.cz/>

## **Remote Education Support**

#### **ZOOM**

Video Conferencing system.

Basic account allows 40 minutes meetings/classes. For longer meetings/classes ask for license at vidcon@cesnet.cz.

#### <https://cesnet.zoom.us>

#### **Class Streaming and individual consultations**

For creating of streaming mount-points or further consultations please contact vidcon@cesnet.cz

It is also possible to use Adobe Connect and PEXIP services [\(https://meetings.cesnet.cz\)](https://meetings.cesnet.cz).

# **CERGE-EI related profile icons**

If you need to distinguish your profile with institutional logo, it is possible to use one of these icons (JPEG 400×400 pixels).

Please note that these are just unofficial logo edits and their only purpose is to have square format

useful for profile photo

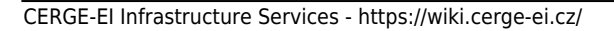

Last update: 2020-03-20 public:cloud\_services:cloud\_services https://wiki.cerge-ei.cz/doku.php?id=public:cloud\_services:cloud\_services&rev=1584703610 11:26

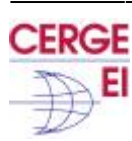

[cerge-ei\\_square\\_400px.jpg](https://wiki.cerge-ei.cz/lib/exe/fetch.php?media=public:cloud_services:cerge-ei_square_400px.jpg)

**CERGE** UK

[cerge-uk\\_square\\_400px.jpg](https://wiki.cerge-ei.cz/lib/exe/fetch.php?media=public:cloud_services:cerge-uk_square_400px.jpg)

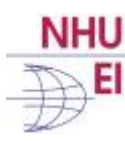

[nhu\\_ei\\_square\\_400px.jpg](https://wiki.cerge-ei.cz/lib/exe/fetch.php?media=public:cloud_services:nhu_ei_square_400px.jpg)

From: <https://wiki.cerge-ei.cz/>- **CERGE-EI Infrastructure Services**

Permanent link: **[https://wiki.cerge-ei.cz/doku.php?id=public:cloud\\_services:cloud\\_services&rev=1584703610](https://wiki.cerge-ei.cz/doku.php?id=public:cloud_services:cloud_services&rev=1584703610)**

Last update: **2020-03-20 11:26**

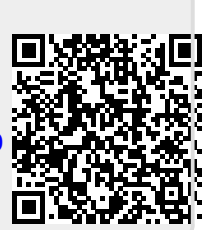